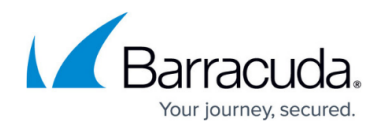

# **Navigating around Barracuda XDR Dashboard**

<https://campus.barracuda.com/doc/96773368/>

This topic includes the following:

- Navigating with the navigation menu
- Hiding and showing the navigation menu

You can also [select your account.](http://campus.barracuda.com/doc/104380674/)

## **Navigating with the navigation menu**

By default, the navigation menu is displayed on the left side of the Barracuda XDR Dashboard window.

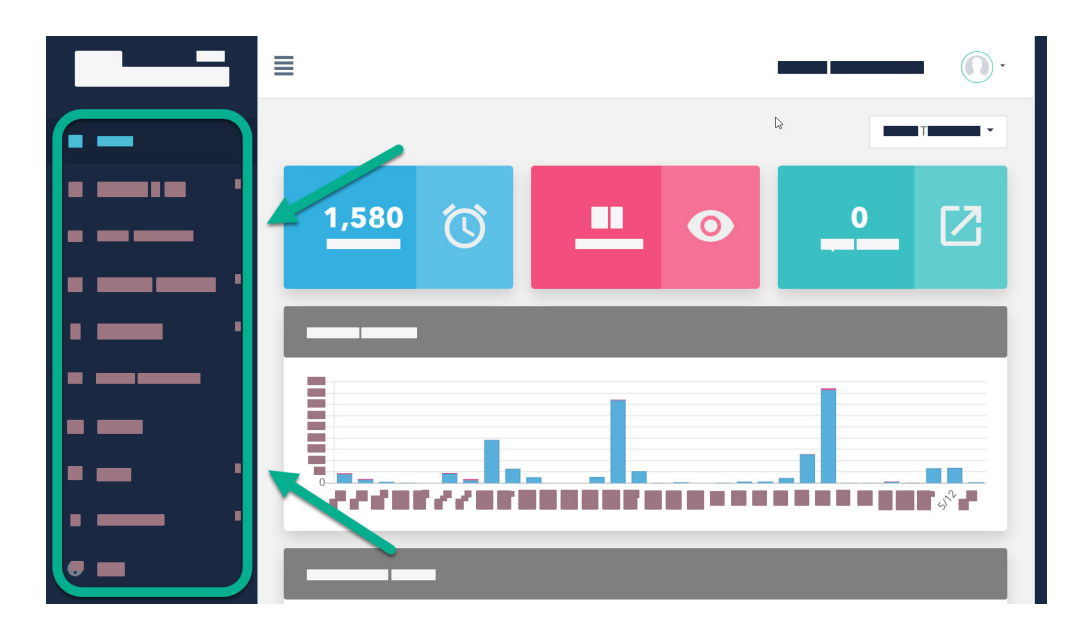

You use this menu to navigation to switch between pages. Simply click any item in the navigation menu to open the page.

### **Hiding and showing the navigation menu**

To display more information, you can hide the navigation menu, which gives you additional space. If the navigation menu has been hidden, you can show it at any time.

## Barracuda XDR

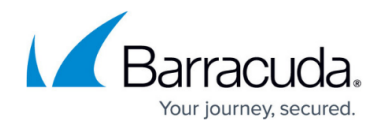

By default, the navigation menu is displayed.

#### **To show or hide the navigation menu**

Click the button next to the **Barracuda MSP** logo.

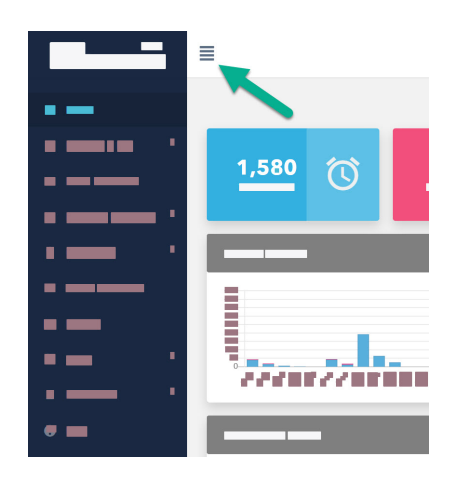

## Barracuda XDR

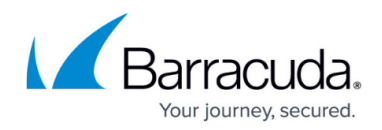

#### **Figures**

- 1. LEftNav.jpg
- 2. ShowHideNav.jpg

© Barracuda Networks Inc., 2024 The information contained within this document is confidential and proprietary to Barracuda Networks Inc. No portion of this document may be copied, distributed, publicized or used for other than internal documentary purposes without the written consent of an official representative of Barracuda Networks Inc. All specifications are subject to change without notice. Barracuda Networks Inc. assumes no responsibility for any inaccuracies in this document. Barracuda Networks Inc. reserves the right to change, modify, transfer, or otherwise revise this publication without notice.